#### **Bàn Phím Và Chuột Không Dây Dell Pro KM5221W** Sổ hướng dẫn sử dụng

Mẫu bàn phím: KB3121W Mẫu chuột: MS3121W Mẫu quy định: KB3121Wt/MS3121Wt/SD-8160 Mẫu quy định: KB3121Wp/MS3121Wp/DGRFEO

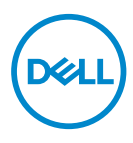

#### Lưu ý, Chú ý và Cảnh báo

- **LƯU Ý: LƯU Ý cho biết thông tin quan trọng giúp bạn sử dụng máy tính hiệu quả hơn.**
- **CHÚ Ý: CHÚ Ý cho biết khả năng thiệt hại phần cứng hoặc mất dữ liệu nếu bạn không tuân thủ các hướng dẫn.**
- **CẢNH BÁO: CẢNH BÁO cho biết khả năng bị hư hỏng tài sản, thương tật cá nhân hoặc tử vong.**

**© 2021 Dell Inc. hoặc các công ty con liên quan. Bảo lưu mọi bản quyền.** Dell, EMC và những thương hiệu khác là thương hiệu của Dell Inc. hoặc các công ty con liên quan. Những thương hiệu khác có thể là thương hiệu của các đơn vị sở hữu tương ứng.

2021–01

Bản sửa đổi A00

#### Mục lục

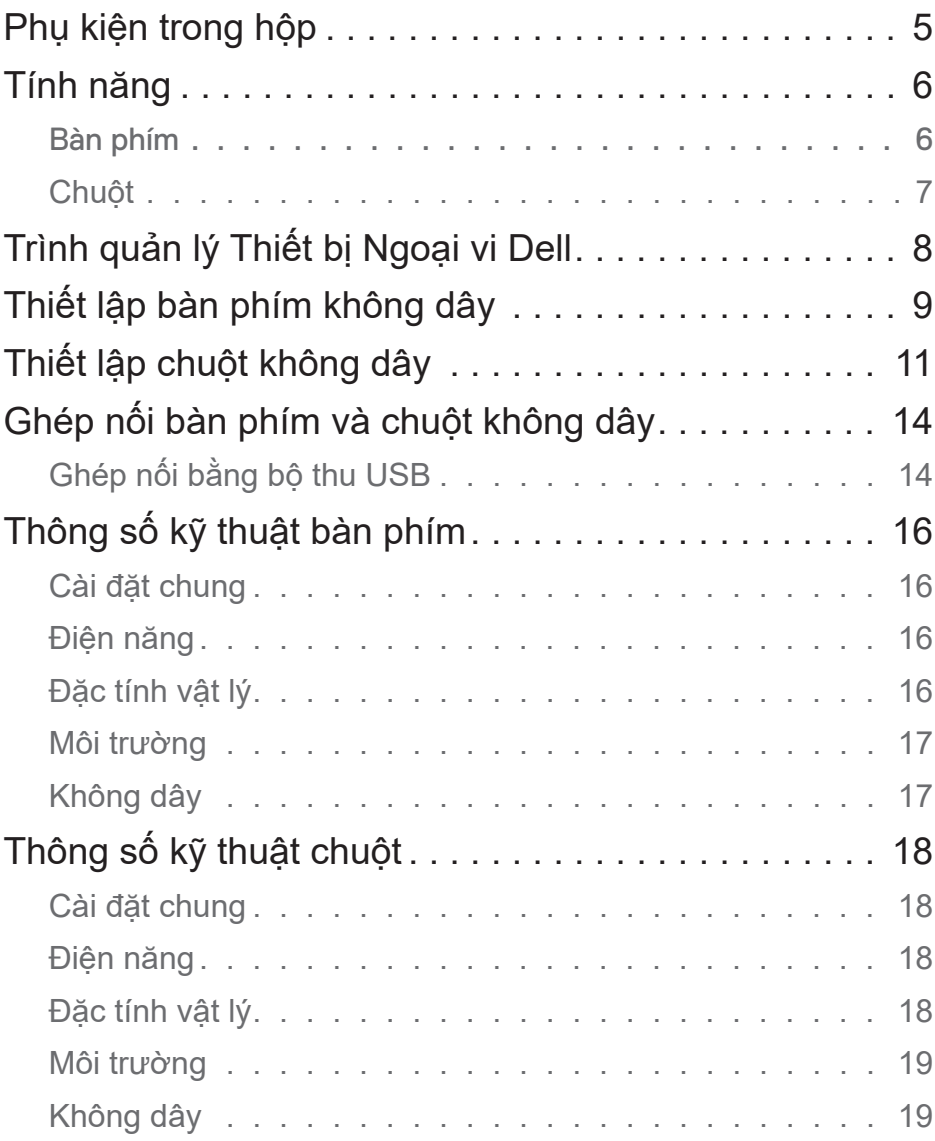

(dell

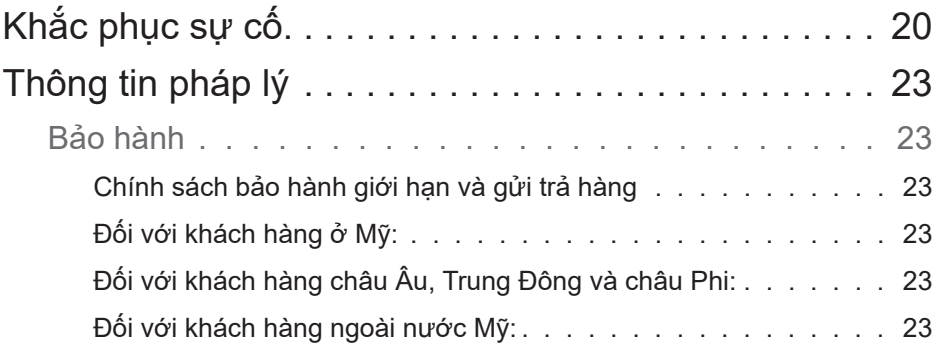

 $(1)$ 

#### <span id="page-4-0"></span>Phụ kiện trong hộp

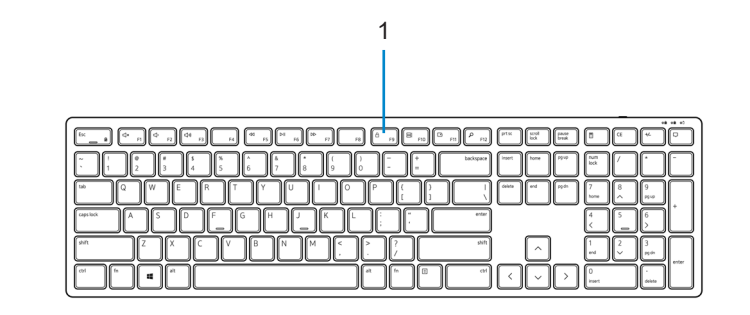

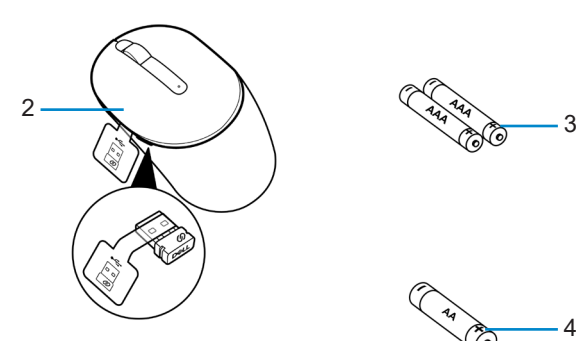

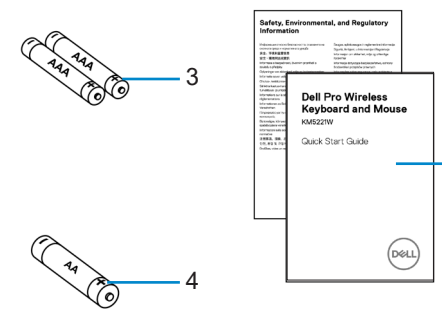

- 
- **3.** Pin loại AAA (dùng cho bàn phím) **4.** Pin loại AA (dùng cho chuột)
- **5.** Tài liệu
- **1.** Bàn phím **2.** Chuột kèm bộ thu USB
	-

$$
\rm {1.36cm}
$$

5

## <span id="page-5-0"></span>Tính năng

#### Bàn phím

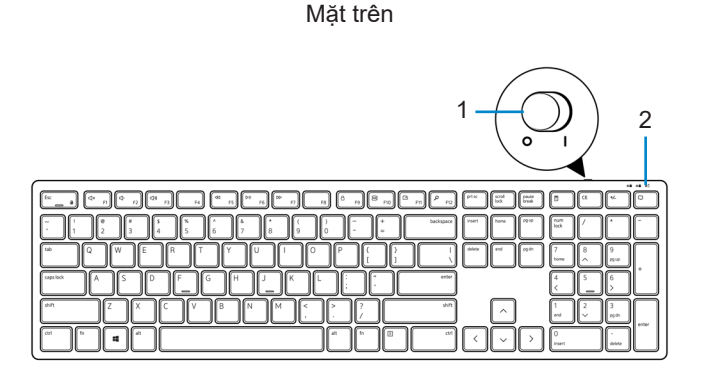

Mặt dưới

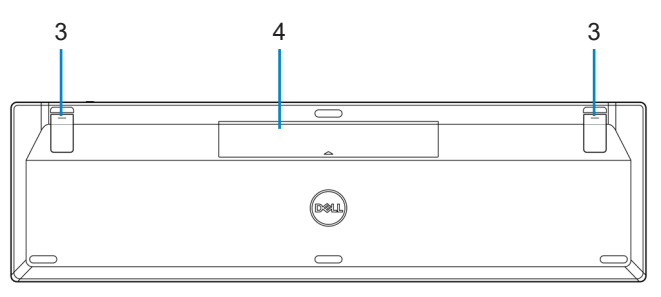

- 
- **1.** Nút bật/tắt nguồn **2.** Đèn báo trạng thái pin
- **3.** Chân bàn phím **4.** Nắp đậy pin
	-

#### **LƯU Ý: Mở nắp đậy pin để tiếp cận vị trí PPID/nhãn quy định.**

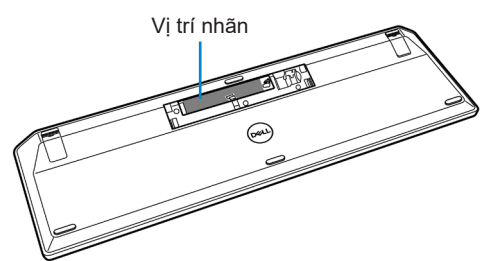

DELL

#### <span id="page-6-0"></span>Chuột

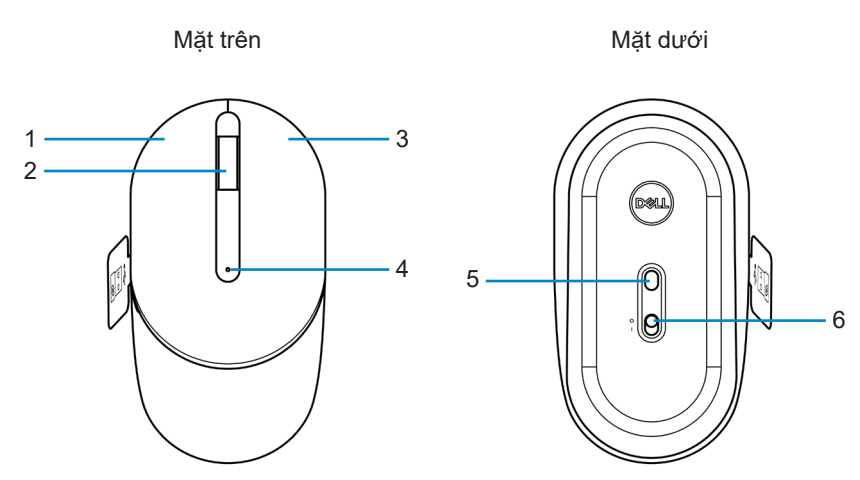

- 
- 
- 
- **1.** Nút trái **2.** Bánh xe cuộn
- **3.** Nút phải **4.** Đèn báo trạng thái pin
- **5.** Cảm biến quang **6.** Nút bật/tắt nguồn

#### **LƯU Ý: Mở nắp đậy chuột để tiếp cận vị trí PPID/nhãn quy định.**

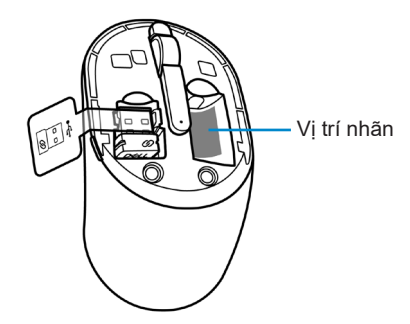

(deli

#### <span id="page-7-0"></span>Trình quản lý Thiết bị Ngoại vi Dell

Phần mềm Trình quản lý Thiết bị Ngoại vi Dell cho phép bạn thực hiện các thao tác sau:

- Xem thông tin thiết bị như phiên bản firmware và trạng thái pin qua tab Info (Thông tin).
- Nâng cấp bản cập nhật firmware mới nhất trên các thiết bị của bạn.

Để biết thêm thông tin, hãy tham khảo *Sổ Hướng dẫn Sử dụng Trình quản lý Thiết bị Ngoại vi Dell* trên trang sản phẩm tại **[www.dell.com/support](https://www.dell.com/support)**.

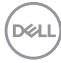

# <span id="page-8-0"></span>Thiết lập bàn phím không dây

**1.** Sử dụng đầu ngón tay để nâng mở nắp đậy pin.

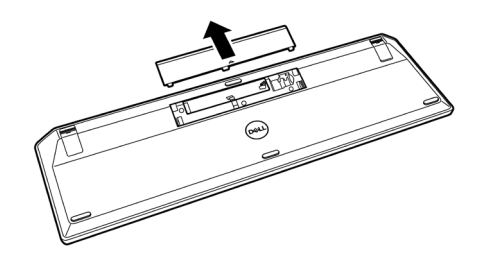

**2.** Lắp pin AAA vào ngăn chứa pin. Sau đó đậy lại nắp.

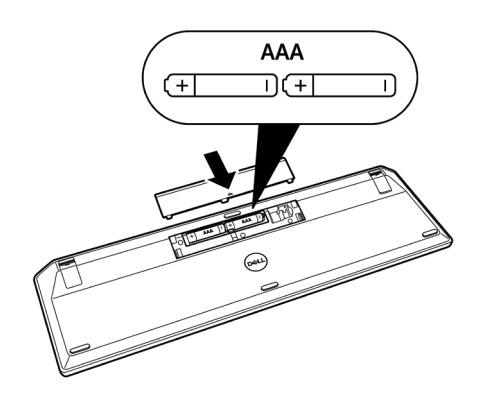

DELL

**3.** Gạt nút bật/tắt nguồn sang phải để bật bàn phím.

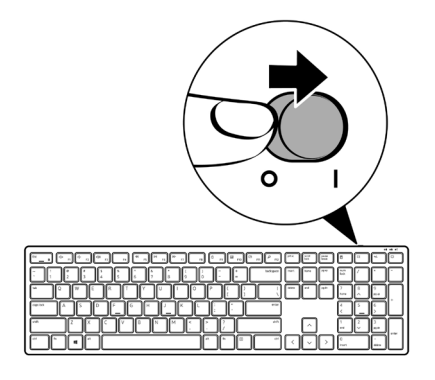

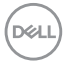

# <span id="page-10-0"></span>Thiết lập chuột không dây

**1.** Xác định vị trí khe ở bên cạnh nắp đậy chuột. Sử dụng đầu ngón tay nâng mở nắp đậy.

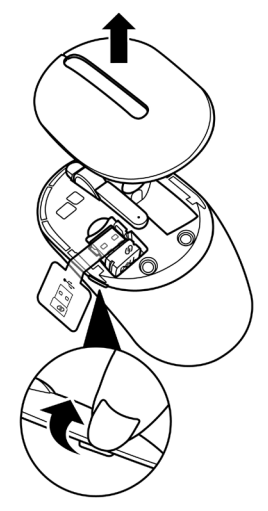

**2.** Lấy bộ thu USB ra khỏi ngăn chứa.

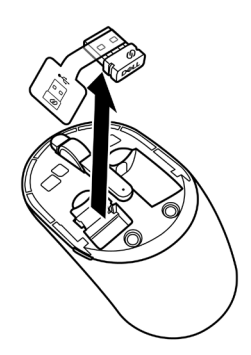

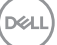

**3.** Lắp pin AA vào ngăn chứa pin.

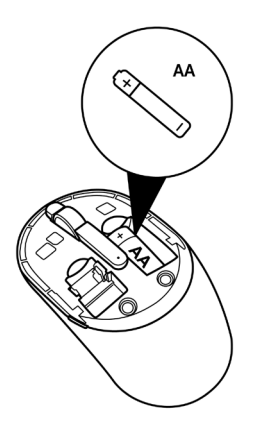

**4.** Lắp lại nắp đậy chuột.

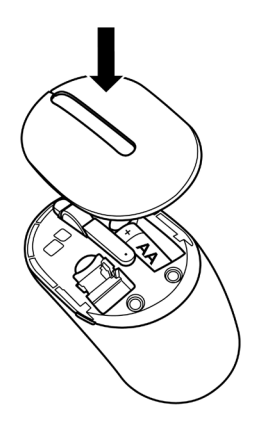

(dell

**5.** Trượt nút bật/tắt nguồn xuống để bật chuột.

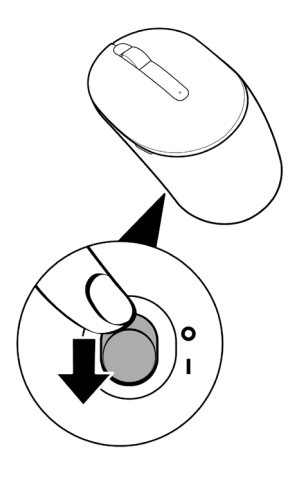

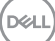

### <span id="page-13-0"></span>Ghép nối bàn phím và chuột không dây

Bạn có thể ghép nối bàn phím và chuột không dây Dell với các thiết bị bằng bộ thu USB. Bạn có thể ghép nối và chuyển đổi giữa máy tính xách tay, máy tính để bàn và thiết bị di động tương thích.

#### Ghép nối bằng bộ thu USB

**LƯU Ý: Bạn có thể kết nối thiết bị với bàn phím và chuột không dây bằng bộ thu USB phổ dụng Dell.**

**1.** Tháo nhãn bịt khỏi bộ thu USB.

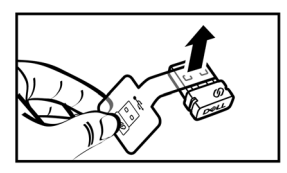

**2.** Cắm bộ thu USB phổ dụng Dell vào cổng USB trên máy tính.

**Máy tính xách tay Máy tính để bàn**

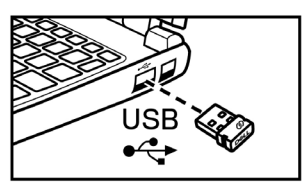

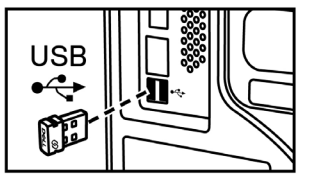

DELL

**3.** Gạt nút bật/tắt nguồn sang phải để bật bàn phím. Sau đó, gạt nút bật/tắt nguồn xuống để bật chuột.

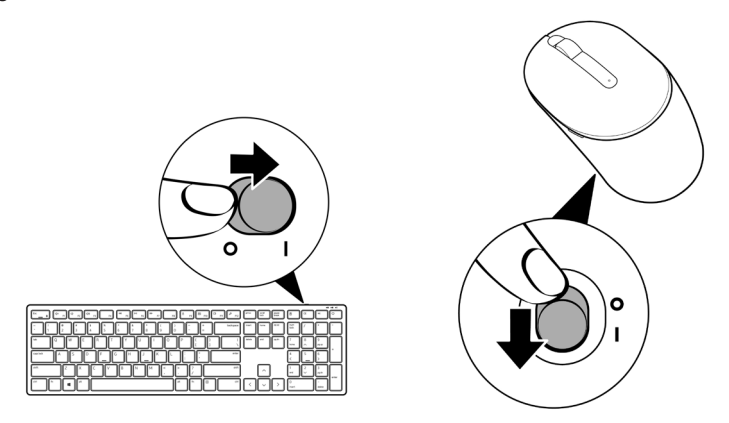

Bàn phím và chuột được ghép nối bằng thiết bị USB của bạn.

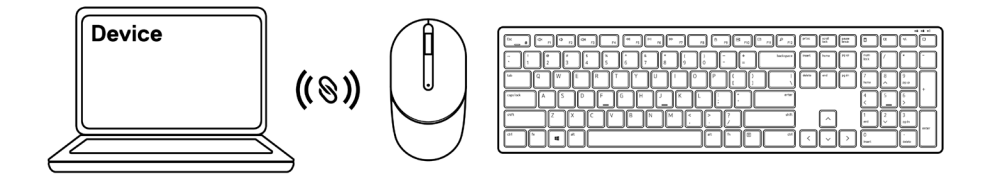

DELL

# <span id="page-15-0"></span>Thông số kỹ thuật bàn phím

#### Cài đặt chung

Số mẫu KB3121W

Kiểu kết nối **Không dây (2,4 GHz bằng bộ thu nano**)

- Yêu cầu hệ thống Windows Server 2012; 2012 R2, 2016 (Chỉ bộ thu không dây)
	- Windows 8, 32/64-bit
	- Windows 10, 32/64-bit
	- Android
	- Chrome
	- HĐH MAC
	- Linux 6.x, Ubuntu 18 và Redhat 8 Enterprise
	- Free-DOS (Chỉ bộ thu không dây)

#### Điện năng

Điện áp hoạt động  $2 V - 3.2 V$ 

Loại pin **Hai viên pin AAA** 

#### Đặc tính vật lý

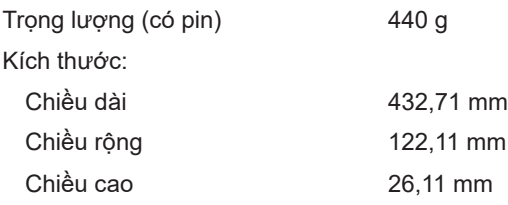

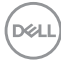

#### <span id="page-16-0"></span>Môi trường

Nhiệt độ: Hoạt động  $-10^{\circ}$ C ~  $50^{\circ}$ C

Bảo quản  $-40^{\circ}$ C ~  $65^{\circ}$ C Độ ẩm bảo quản **Độ ẩm tương đối tối đa 95%**; không ngưng tụ

#### Không dây

Độ phân giải tần số vô tuyến Tần số vô tuyến 2,4 GHz

Kênh hoạt động  $\frac{1}{2}$  5 kênh để điều biến GFSK với 1 Mbps Khoảng cách hoạt động > 10 m (ngoài trời mà không bị bất kỳ nhiễu sóng nào)

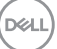

# <span id="page-17-0"></span>Thông số kỹ thuật chuột

#### Cài đặt chung

Số mẫu MS3121W

Kiểu kết nối **Không dây (2,4 GHz bằng bộ thu nano**)

- Yêu cầu hệ thống Windows Server 2012; 2012 R2, 2016 (Chỉ bộ thu không dây)
	- Windows 8, 32/64-bit
	- Windows 10, 32/64-bit
	- Android
	- Chrome
	- Linux 6.x, Ubuntu
	- Free-DOS (Chỉ bộ thu không dây)

#### Điện năng

Điện áp hoạt động 1 V - 1,5 V

Loại pin **Một viên pin AA** 

#### Đặc tính vật lý

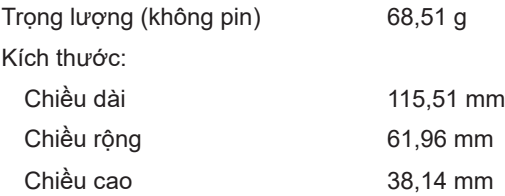

#### <span id="page-18-0"></span>Môi trường

Nhiệt độ: Hoạt động  $-10^{\circ}$ C ~  $50^{\circ}$ C

Bảo quản  $-40^{\circ}$ C ~  $65^{\circ}$ C Độ ẩm bảo quản **Độ ẩm tương đối tối đa 95%**; không ngưng tụ

Không dây

Độ phân giải tần số vô tuyến Tần số vô tuyến 2,4 GHz

Kênh hoạt động  $\frac{1}{2}$  5 kênh để điều biến GFSK với 1 Mbps Khoảng cách hoạt động > 10 m (ngoài trời mà không bị bất kỳ nhiễu sóng nào)

DELL

# <span id="page-19-0"></span>Khắc phục sự cố

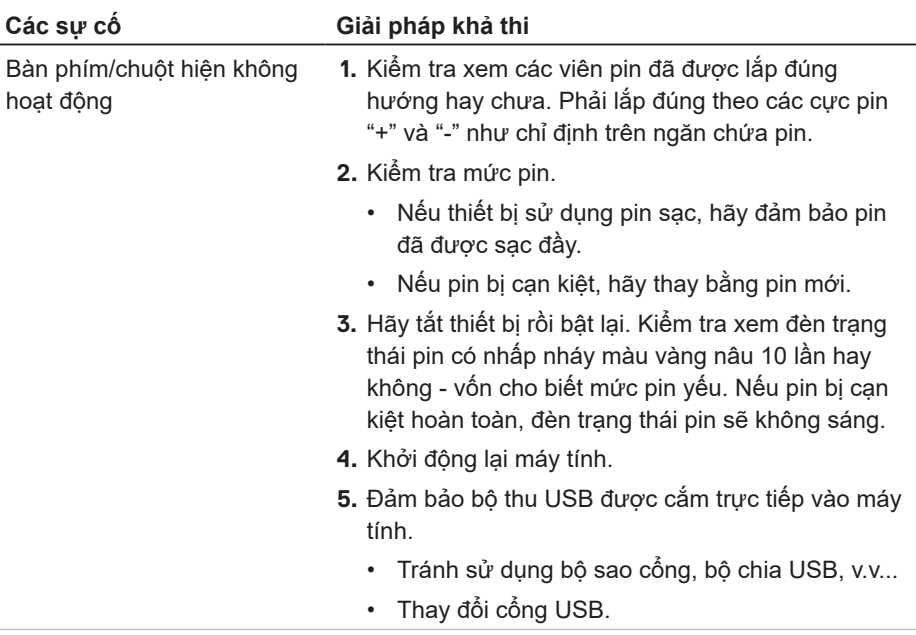

(dell

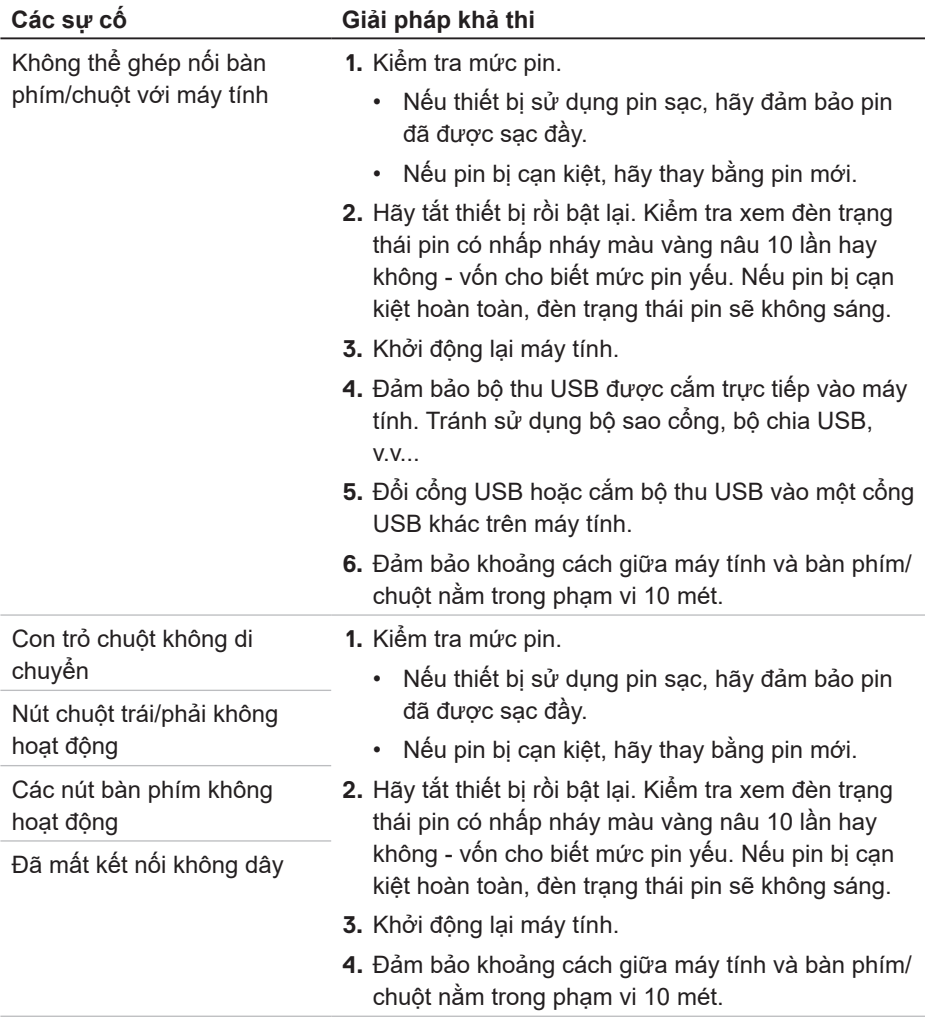

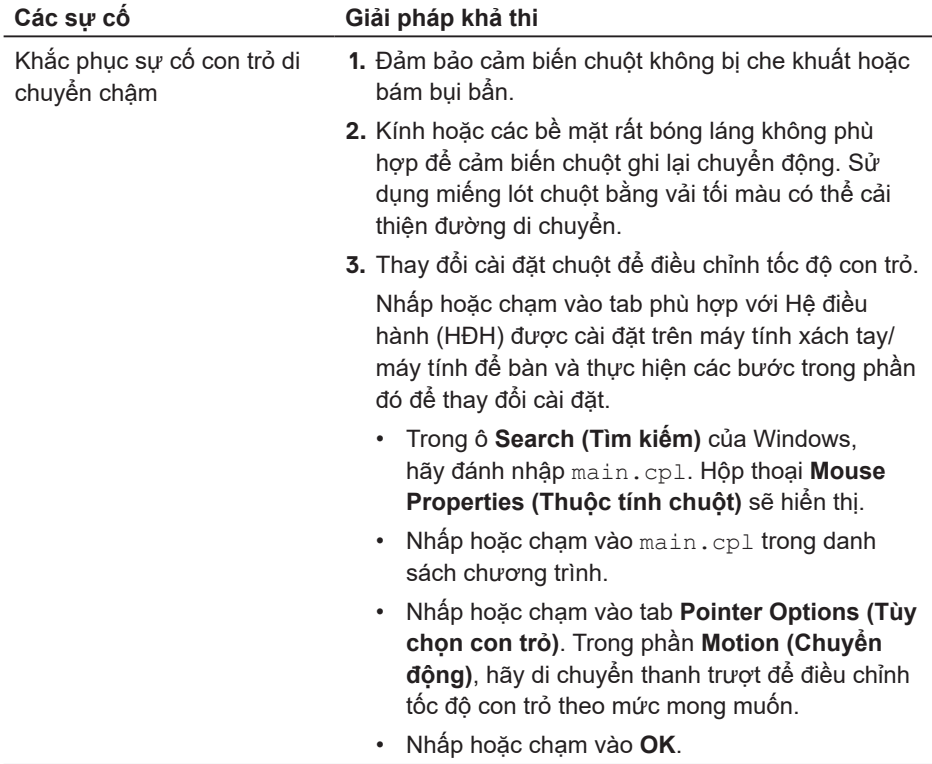

 $\int$ DELL

## <span id="page-22-0"></span>Thông tin pháp lý

#### Bảo hành Chính sách bảo hành giới hạn và gửi trả hàng

Những sản phẩm mang thương hiệu Dell được bảo hành phần cứng giới hạn ba năm. Nếu mua cùng với máy tính Dell, sản phẩm sẽ tuân thủ chính sách bảo hành của máy tính đó.

#### Đối với khách hàng ở Mỹ:

Việc mua và sử dụng sản phẩm này phải tuân thủ thỏa thuận người dùng cuối của Dell, mà bạn có thể tìm thấy tại **[Dell.com/terms](https://www.dell.com/terms)**. Tài liệu này chứa điều khoản phân xử ràng buộc.

#### Đối với khách hàng châu Âu, Trung Đông và châu Phi:

Những sản phẩm mang thương hiệu Dell đã được bán và sử dụng phải tuân thủ các quyền tiêu dùng hợp pháp hiện hành của nước sở tại, các điều khoản của mọi thỏa thuận bán lẻ mà bạn đã ký kết (vốn sẽ có hiệu lực giữa bạn và nhà bán lẻ) và các điều khoản hợp đồng người dùng cuối của Dell.

Dell cũng có thể cung cấp chế độ bảo hành phần cứng bổ sung - bạn có thể tìm thấy chi tiết đầy đủ của hợp đồng người dùng cuối của Dell và các điều khoản bảo hành bằng cách truy cập **Dell.com/terms**, chọn quốc gia của bạn từ danh sách ở phía dưới trang "home (trang chủ)" và sau đó nhấp liên kết "terms and conditions (điều khoản và điều kiện)" để xem các điều khoản người dùng cuối hoặc liên kết "support (hỗ trợ)" để xem các điều khoản bảo hành.

#### Đối với khách hàng ngoài nước Mỹ:

Những sản phẩm mang thương hiệu Dell được bán và sử dụng phải tuân thủ các quyền tiêu dùng hợp pháp hiện hành của nước sở tại, các điều khoản của mọi thỏa thuận bán lẻ mà bạn đã ký kết (vốn sẽ có hiệu lực giữa bạn và nhà bán lẻ) và các điều khoản bảo hành của Dell. Dell cũng có thể cung cấp chế độ bảo hành phần cứng bổ sung - bạn có thể tìm thấy chi tiết đầy đủ của các điều khoản bảo hành của Dell bằng cách truy cập **[Dell.com](https://www.Dell.com)**, chọn quốc gia của bạn từ danh sách phía dưới trang "home (trang chủ)" và sau đó nhấp liên kết "terms and conditions (điều khoản và điều kiện)" hoặc liên kết "support (hỗ trợ)" để xem các điều khoản bảo hành.

DELI